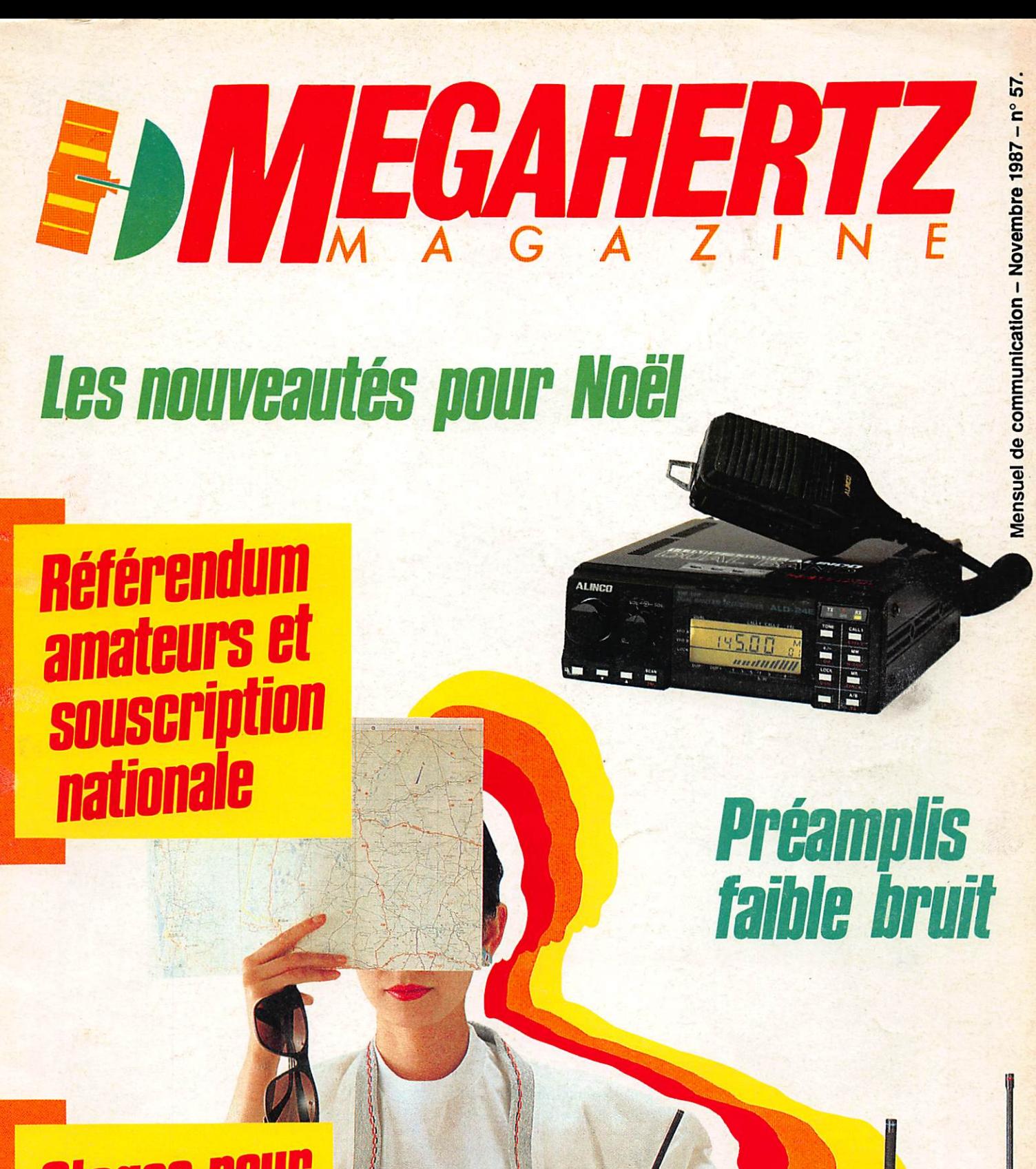

## **Stages pour<br>la licence ?**

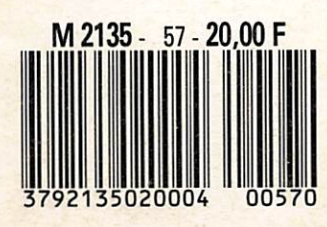

MANISS

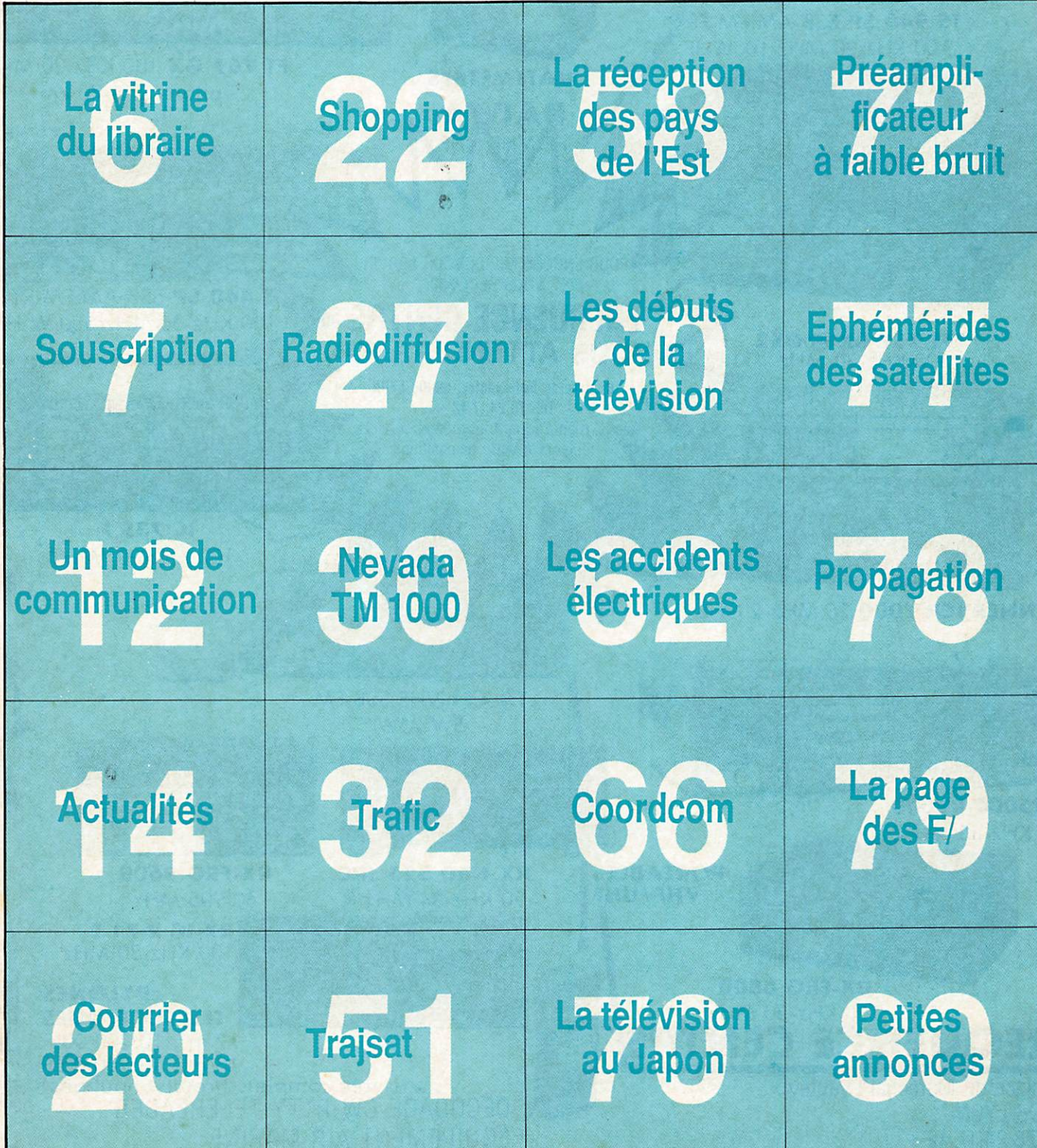

WAJSAT

## Programme de calcul de trajectoire de satellite pour Amstrad CPC 464, 664 et 6128

Jean-Louis CHEYNARD - FIHDX

Bonjour ami lecteur ! C'est de satellites, vous l'avez déjà compris, dont je viens vous entretenir aujourd'hui. En effet, le logiciel que je veux vous soumettre sert à calculer la trajectoire des satellites radioamateurs. Avant d'aller plus loin dans la présentation de ce nouveau programme, je désire remercier tout particulièrement notre ami Claude Carlier, FCICDC. Ses travaux d'adaptation du programme de W3IWI (ex président de l'AMSAT) m'ont beaucoup aidé.

oncrètement, TRAJSAT va vous permettre de calculer la trajectoire de n'importe quel satellite (même non-radioamateur !). C'est-à-dire de déterminer sa position par rapport à celle de votre station. Ainsi, vous saurez :

1 - A quel moment vous pouvez écouter tel ou tel satellite.

2 - Dans quelles directions orien ter vos antennes

3 - Quel site (élévation) donner à ces aériens

4 - Peser vos chances de trafic en connaissant la distance qui vous sépa re du satellite.

5 - Les probabilités de contact vers telle ou telle région du monde, sachant la position exacte du satellite.

Le trafic via satellites, l'écoute de ceux ci et maintenant la possibilité de les suivre, trois raisons de plus pour lire MEGAHERTZ!

Pour faire tout ce travail, le pro gramme a besoin de bases de données. On appelle celles-ci "éléments orbi taux" ou encore "paramètres orbitaux". Depuis longtemps, vous pou vez lire les EPHEMERIDES de F3HK dans votre revue, nous allons nous en servir.

Eh oui, ces colonnes de chiffres et de nombres sont un peu impressionnan tes ! Cependant, à partir de la ligne 1900 du listing 2, vous allez trouver les mêmes. Et pour cause, je les ai saisies dans le MEGAHERTZ n° 53 de juil let 1987.

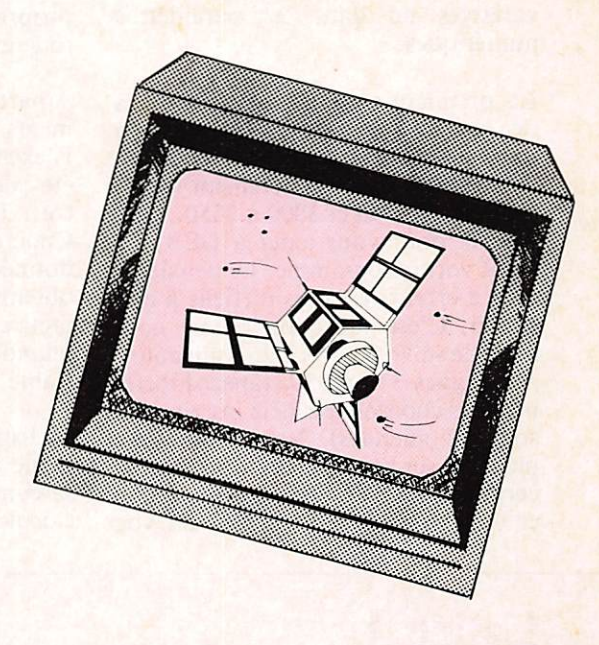

1

Tout de suite, vous voyez que j'ai systématiquement utilisé, dans le mê me ordre, les mêmes abréviations. Elles servent également dans le pro gramme en tant que variables numéri ques.

J'ai choisi cette disposition pour vous rendre la vie plus facile au moment de la mise à jour. Nous verrons tout cela plus tard, quand nous parlerons de la façon d'employer TRAJSAT. Pour l'instant, nous allons examiner le logiciel.

Le listing 1 n'offre pas de surprises. Les habitués ont reconnu le lanceur du programme principal.

Tapez donc ce premier petit program me. Sauvegardez-le en le nommant TRAJSAT.BAS (SAVE'TRAJSAT. BAS"), sur votre disquette ou au début de votre cassette. Dans ce der nier cas, vous sauvegarderez le pro gramme principal à sa suite.

Voyons le listing 2. C'est celui du logi ciel de calcul. Vous le sauvegarderez sous le nom de TRAJSAT. BIN. Pour les puristes, je sais fort bien que ce n'est pas du binaire, mais ça évite de se "mélanger les pinceaux" !

Ce soft présente la particularité de met tre en œuvre un nombre assez grand de variables numériques. Qui dit nom bres dit calculs ! Donc, au moment de la saisie, on risque de "semer" des erreurs. Lesquelles sont de deux sortes :

1 - Erreurs dites "de syntaxe" (SYNTAX ERROR)

2 - Erreurs dans l'appellation des variables ou dans les paramètres numériques.

variables ou dans les paramètres numériques.

La première sorte est assez facile à dépister. Le ON ERROR GOTO de la ligne 40 vous y aidera. Je vous deman de de soigner particulièrement la sai sie des lignes 40 et 3000 à 3050. Elles sont là pour vous aider à DEBUG GER votre programme. Le deuxième type d'erreurs est plus difficile à dis cerner. C'est pourquoi je vous con seille de suivre la procédure suivante : Aux lignes 310 à 330, tapez directe ment les coordonnées déjà inscrites (ce sont les miennes). Vous reviendrez plus tard sur ce point quand vous serez certain de la fiabilité du programme et vous installerez à cet endroit vos

propres coordonnées (latitude, longi tude et altitude des antennes).

A partir de la ligne 2030, tapez les élé ments orbitaux que j'ai indiqués. L'exemple que vous pouvez voir ici a été calculé en fonction de ces paramè tres. Il va vous servir de "guide". Concrètement, en rentrant les mêmes données de calculs... vous devrez obtenir les mêmes résultats ! Vous mettrez à jour les éléments orbitaux quand le programme sera totalement fiable.

Ce listing 2 n'est pas particulièrement facile à saisir au clavier. Sachez que sa complexité est à l'image des longs calculs de trajectographie. Tous ces

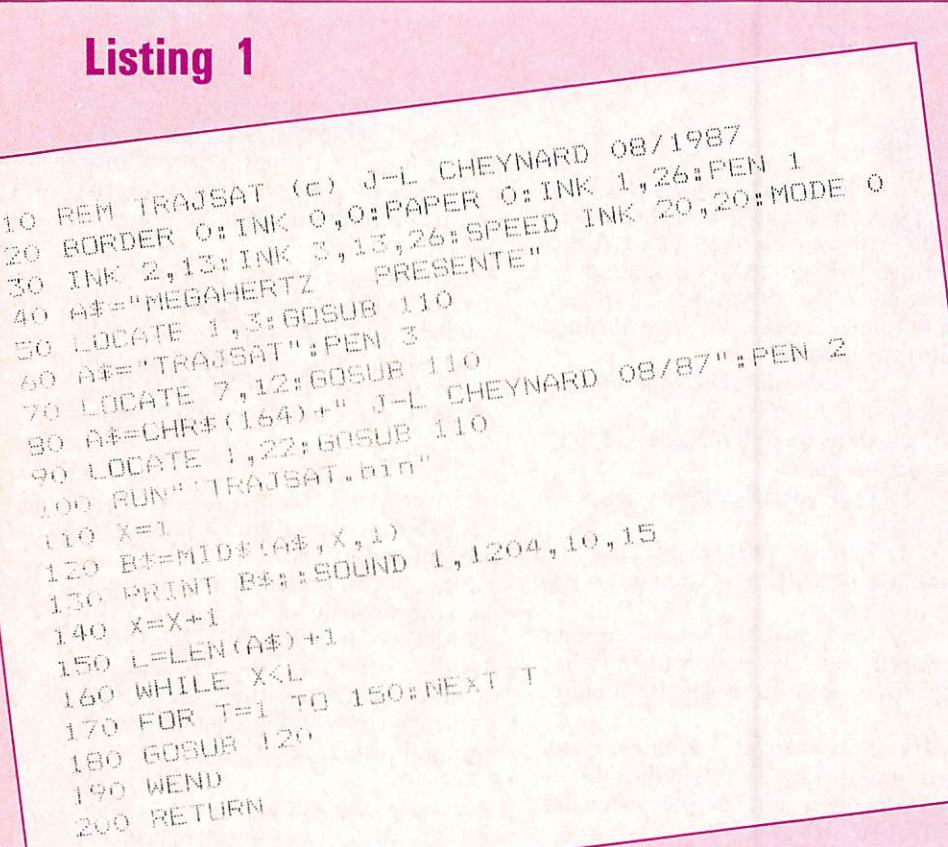

Resultats des calculs de trajectoire pour le satellite OSCAR 10<br>Date de debut : 4 / 8 / 1987 a 10 H 30 GMT.<br>Calculs effectues au pas de : 60 minutes

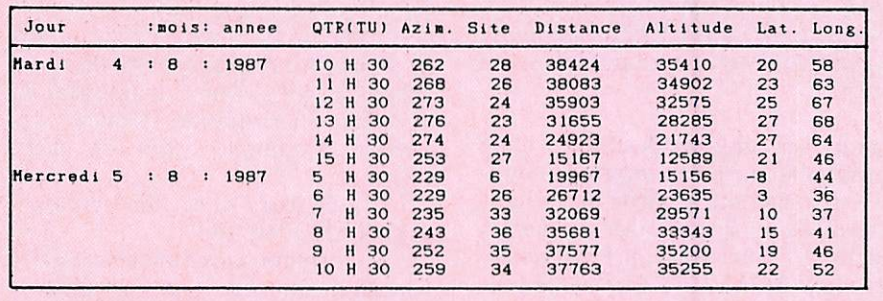

paramètres, ces variables, ces formu les DOIVENT être saisis TELS QUE! ! C'est la clé du succès.

Si j'insiste autant sur la saisie EXAC TE du programme, il y a à cela une excellente raison : la moindre erreur vous conduira à des résultats COM-PLETEMENT FAUX!

N'essayez pas de faire "tourner" le soft avant d'avoir TOUT tapé. Cela vaut d'ailleurs pour tous les logiciels.

Puisque vous venez de rectifier les der nières petites erreurs de syntaxe qui vous empoisonnaient l'existence, on passe à la suite :

Je vous rassure (eh! eh!) le plus gros reste à faire ! Assurez-vous de la sai sie exacte des éléments orbitaux du satellite OSCAR 10 (lignes 2150 à 2260). Vous n'en avez pas pour long temps. C'est tout bon ? Ok, nous continuons.

Nous l'avons vu, il va vous falloir ren trer les mêmes données utilisées pour l'ensemble. Vous n'avez pas besoin du mode d'emploi détaillé pour le mo ment.

Choix du satellite : OSCAR 10 Début de calcul : 4 août 1987 soit 4.8.87

> Heure de début : 10 h 30 mn Durée du calcul : 24 heures Pas du calcul : 60 minutes

Vous avez tout confirmé ? Bien, choi sissez (E) écran ou (I) imprimante en appuyant sur la touche E ou I Si vous avez une imprimante, ça va être plus facile pour comparer. Car c'est là que se situe le dépistage d'er reurs. Ayant rentré les mêmes don nées, vous DEVEZ impérativement trouver les mêmes résultats.

Ça marche ?!! Alors, vous êtes dis pensés de la lecture du paragraphe sui vant... Sincères félicitations vous ne repassez pas par la case départ, vous touchez un bon logiciel de trajectogra phie, vous vous rendez directement au mode d'emploi.

Ça ne colle pas ? Ok, ne vous cassez pas la tête, il est rare de tout fonc tionne du premier coup. Je vais main tenant vous conseiller une opération plutôt rustique, mais efficace.

Vous avez comparé vos résultats avec l'exemple. Vous repérez l'endroit où se situe la première différence avec l'exemple. Vous recommencez toute l'opération sans toucher au programme. Vous savez à quel moment la première erreur va se produire. Vous avez pris la précaution de gar der le doigt sur la touche ESC :

Vous BREAKEZ le logiciel à l'appa rition de cette erreur. La machine vous indique le numéro de la ligne où le programme a été stoppé. Ce n'est pas obligatoirement à ce numéro que vous allez dépister le BUG mais il y a tou tes les chances pour que ce soit un tout petit peu avant.

Attention : méfiez-vous s'il y a un GOSUB dans les lignes qui précèdent celle où vous avez arrêté le pro gramme. Le BUG peut très bien se trouver dans le sous-programme où ce GOSUB vous envoie.

Voilà, de retouches en retouches, vous allez progressivement DEBUGGER<br>totalement votre soft jusqu'à ce qu'il tourne convenablement. C'est-à-dire que vos résultats soient conformes à l'exemple.

Quand le but est atteint, vous pouvez revenir aux lignes 310 à 330 pour inscrire les coordonnées de votre situation.

Les latitudes et longitudes sont à calculer en degrés centésimaux. C'est-àdire qu'il va falloir calculer vos coordonnées (si vous ne les avez pas encore), puis transformer les minutes et secondes en centièmes de degrés qui viendront derrière le point décimal.

Voilà un petit programme pour le faire sans problèmes :

## 10 CLS

- 20 INPUT degres ",de
- 30 INPUT"minutes ",mi
- 40 INPUT"secondes ",se
- 50 mi =  $(mi*100)/60$ :se =
- (se\*100)/3600
- $60$  deci = mi + se:deci = CINT (deci\*100):IFdeci< 1000 THEN  $deci = deci * 10$
- 70 PRINT"degres centesimaux :"; de;".";deci

Sans commentaires. N'oubliez pas d'inscrire latitude et longitude précé dées du signe — si vous habitez l'Est du méridien de Greenwich et/ou au Sud de l'Equateur.

Votre programme est tout à fait prêt à fonctionner. Il ne nécessite comme entretien que la mise à jour périodi que des paramètres orbitaux. Vous le ferez comme indiqué plus haut, en vous référant aux EPHEMERIDES de F3HK. Cette opération est à renou veler chaque fois que ces éléments changent. Mais comme vous les sui vrez dans MEGAHERTZ...

Un dernier détail avant de vous quit ter, j'ai inclus dans ce logiciel les sept satellites les plus intéressants pour les radioamateurs. Dans l'ordre : OS CAR 9, OSCAR 10, OSCAR 11, OS CAR 12, ARSENE, RS7, RS5. Déjà vous vous êtes rendu compte que le choix d'ARSENE ne faisait pas "démarrer" le programme. Et pour cause, il n'y a pas d'éléments orbitaux le concernant. Quand ce sera le cas, le plus tôt possible espérons-le, il vous appartiendra d'inscrire ces paramètres entre les lignes 2510 et 2520.

A ce moment-là, il faudra modifier la ligne 2520 en GOTO 900 au lieu de GOTO 790 actuel ; et un "RENUM<br>3000, 2520" sera le bienvenu pour vous donner la place nécessaire à la<br>création des lignes de paramètres (AN à A en passant par ARNA, EXC, APER, etc.)

D'autre part, je vous ai dit que vous<br>' pourriez faire des calculs de trajectoire pour TOUS les satellites. Vous cons-<br>tatez que la ligne 880 contient les numéros de lignes de renvois aux éléments orbitaux dans le même ordre que sont inscrits les satellites concernés.

Vous pouvez très bien créer un second programme (apres avoir mis celui-ci en lieu sûr) en modifiant le nom des satellites aux ngnes Tou et 190. A cha-<br>cun dans l'ordre où vous les aurez inscrits, correspondra un numero de ligne (dans la ligne 80, bien sûr). satellites aux lignes 180 et 190. A cha-

A partir du premier numéro, vous écrirez les paramètres orbitaux concer nant le premier satellite, et ainsi de suite pour tous ceux pour lesquels vous aurez pu obtenir ces fameux éléments !

Ils ne sont pas trop difficiles à savoir. A l'heure actuelle, le mieux me sem ble être le serveur MINITEL de la sec tion REF du VAR, élaboré et "managé" par F2TI. Ce serveur est très performant et vous offre, en outre, d'autres services tels que messagerie, petites annonces etc. Le numéro d'ap pel est : 94.33.00.96

Nous voici parvenus sans trop d'encombres au terme de l'analyse (som maire!) du logiciel. Le mois prochain, j'espère vous retrouver nombreux car nous suivrons ensemble le détail du mode d'emploi de TRAJSAT,

Je vous adresse donc mes cordiales 73 et vous dis... A bientôt.

**is P** z s lubrifiant<br>dégrippan! anticorrosion<br>hydrofuge nydro*wge* utilisable nât  $de-50°a+15$ **KONTAKT 40** MULTIFONCTIONS POUR L'ENTRETIEN ET LA MAINTENANCE DE TOUS OUTILLAGES, APPAREILS ET EQUIPEMENTS ELECTRIQUES, ELECTRONIQUES, OU MECANIQUES.<br>Prix unitaire : 44,83 F TTC

NOUVEAU

Prix unitaire : 44,83 F TTC Par 12 pièces : 376,58 F TTC pour l'industrie, l'atelier, l'artisanat pour autos, motos, bateaux pour le bricolage, la maison, le jardin Notice technique détaillée sur simple demande En vente: Spécialistes en fournitures électriques, produits indus triels et composants SLORA

BP 91 - 57602 Forbach

I ISTING 7 ANTENNES GERA Belgium pour la FRANCE BOEREZ Renaud FD1LDF 10 REM TRAJSAT (c) J-L CHEYNARD 08/1987 102 rue de Merville 20 REM D'apres W3IWI/FC1CDC (R-REF 01/1986) 30 REM--------INITIALISATIONS--59190 HAZEBROUCK 40 ON ERROR GOTO 3010 50 MODE 2:1\$=CHR\$(24) BEAM 20 m, 3 élé, 7.5 db 60 WINDOW 2,79,6,24:WINDOW#2,2,79,4,4 24 k, boom 5.6 m. 3950f 70 WINDOW#3, 2, 79, 2, 4 80 BORDER 13: INK 0,1: INK 1,26: PAPER 0: PEN 1 BEAM 15 m, 3 ele, 7.5 db 90 PLOT 4,4:DRAWR 0,391:DRAWR 631,0 16 k, boom 4.6 m. 2950f 100 DRAWR 0,-391:DRAWR-631,0:PLOT 7,360 BEAM 2 m, 11 ele, 15 db 110 DRAWR 625, 0: PLOT 7, 328: DRAWR 0, 62 3.7 k,boom 5.22m..640f 120 DRAWR 625, 0: DRAWR 0, -62: DRAWR-625, 0 130 PLOT 7,328:DRAWR 0,62:DRAWR 625,0 140 DRAWR 0,-62:DRAWR-625,0 QUALITE PRO...150KMH 150 RESTORE 160:FOR i=1 TO 7:READ b(i) 160 NEXT:DATA 2, 14, 27, 40, 53, 64, 72 15% à la commande 170 RESTORE 180: FOR 1=1 TO 7: READ sat\$(1) solde à la livraison 180 NEXT:DATA OSCAR 9, OSCAR 10, OSCAR 11 190 DATA OSCAR 12, ARSENE, RS7, RS5 FORT DU. 200 RESTORE 220:FOR i=1 TO 7 210 READ jour # (i) : NEXT 220 DATA Samedi, Dimanche, Lundi, Mardi, Mercredi, Jeudi, Vendredi 230 DIM a(12):RESTORE 250:FOR i=1 TO 12 240 READ a(i):NEXT 250 DATA 1,4,4,0,2,5,0,3,6,1,4,6 260 DEF FNx (y)=SGN(y) \*INT (ABS(y) +0.5) 270 ray=6378.16:g=7.5369793E+13 280 REM---Coordonnees de la station---290 REM A initialiser avec les donnees de votre propre station ! ! ! ! 300 REM ATTENTION !! Signe - devant les longitudes EST et les latitudes SUD ! 310 lat=45.8127 latitude 320 long = - 1.1722 'longitude 330 alt=322 'altitude aeriens 340 lat=lat\*(PI/180) 350 slat=SIN(lat):clat=COS(lat) 360 slon=-SIN(long\*(PI/180)) 370 clon=COS(long\*(PI/180)) 380 ra=ray\*(0.998323555+0.00335289\*COS(2\*lat)/2)+alt/1000 390 lat=ATN((1-0.99664711)^2\*slat/clat) 400 rcc=ra\*clat\*clon:rcs=ra\*clat\*slon 410 rs=ra\*slat: GOTO 730 420 REM---------SOUS/FROGRAMMES--430 jj=jour-INT(jour)+(3600\*heure+60\*minu+sec)/86400 440 IF mois=0 THEN mois=1 450 IF mois<3 THEN an=an-1 460 IF mois<3 THEN mois=mois+12 470 IF an<100 THEN an=1900+an 480 j=INT(an/100) 490 j=INT(j/4)-j+INT(365.25\*an)+INT(30.6001\*(mois+1))+INT(jour) 500 j=j+1720997 510 ij1=INT((j-1867216.25)/36524.25) 520 i j1=j+i j1-INT(i j1/4)+1525 530 ij2=INT(365.25\*INT((ij1-122.1)/365.25)) 540 mois=INT((ij1-ij2)/30.6001)-1 550 jour=INT(ij1-ij2-INT(30.6001\*(mois+1))) 560 IF mois>12.5 THEN mois=mois-12 570 an=INT((j-1720982-INT(30.6001\*(mois+1))-jour)/365.25+0.1) 580 sec=86400\*jj+0.0001:heure=INT(sec/3600+0.0001) 590 minu=INT((sec-3600\*heure)/60+0.001) 600 sec=INT((sec-3600\*heure-60\*minu)+0.5):RETURN 610 IF x=0 THEN 650 620 atg=ATN(y/x) 630 IF x<0 THEN atg=atg+PI\*SGN(y) 640 GOTO 660 650 atg=SGN(y) \*FI/2

```
660 IF atg<0 THEN atg=atg+(2*PI)
670 RETURN
680 tu=1+t+tk-tj:ta=ti-tc+INT(tu)-1
690 tu=ta+(tu-INT(tu))
700 jj=INT(tj+(tu-INT(tu))):th=jj+ta+tc
710 jj=tj+(tu-INT(tu))-jj:j=tb:RETURN
720 REM----------------MENU--
730 LOCATE#3, 14, 3
740 PRINT#3, "Selectionnez avec "; CHR$(242); " et "; CHR$(243); " , et choisissez av
ec COPY"
750 LOCATE#3, 1, 1: FOR i=1 TO 7: PRINT#3, TAB (b (i) +1) sat $ (i) ; : NEXT
760 i=1770 LOCATE#3,b(i),1<br>780 PRINT#3,i$;" ";sat$(i);" ";i$
790 a$=INKEY$
800 IF a#=CHR# (242) THEN 840
810 IF a *= CHR * (243) THEN 860
820 IF a #= CHR # (224) THEN 880
830 GOTO 790
840 i=i-1:IF i<1 THEN i=7:LOCATE#3,b(1),1:PRINT#3," ";sat$(1);" ":GOTO 770 ELSE
LOCATE#3, b(i+1), 1: PRINT#3," "; sat *(i+1); " "
850 GOTO 770
860 i=i+1:IF i>7 THEN LOCATE#3,b(i-1),1:PRINT#3," ";sat$(i-1);" ":GOTO 760 ELSE
LOGTE#3, b(i-1), 1: PRINT#3, " "sast#(i-1); " "870 GOTO 770
880 ON i 60TO 2040, 2160, 2280, 2400, 2520, 2540, 2660
890 GOTO 880
900 jo=jour: GOSUB 430: tc=j: tj=jj
910 REM--------ENTREES DES DONNEES------
920 PRINT#2, TAB(11) "Entrez les donnees de calcul pour le satellite "; i$; " "; sat$
(i);" "; i \pm930 PRINT" Elements de debut du calcul de trajectoire :"
940 LOCATE 16,3: INPUT"
                              Joùr ",jour<br>Mois ",mois
950 LOCATE 16,4: INPUT"<br>960 LOCATE 16,5: INPUT"
960 LOCATE 16,5: INPUT" Annee ", an<br>970 LOCATE 16,7: INPUT"Heure (GMT) ", heure
980 LOCATE 16,8: INPUT"
                            Minute ", minu
990 LOCATE 1,10: FRINT" Etes-vous d'accord pour le ";jour;"/";mois;"/";an;" a<br>";heure;"H";minu;"GMT. (O/N)"
1000 a$=UPPER$(INKEY$): IF a$="N"THEN CLS: GOTO 930
1010 IF a$="0"THEN 1030
1020 GOTO 1000
1030 sec=0:608UB 430
1040 ti=j:tk=jj:GOSUB 680
1050 LOCATE 3,12: PRINT CHR$(18); "Duree du calcul de trajectoire en heures : ";: IN
PUT" ", duree
1060 LOCATE 3,14: PRINT CHR$(18); "PAS du calcul en minutes "; SPC(16); ": ";: INPUT"
",pas
1070 LOCATE 3,16: PRINT CHR$(18); "Etes-vous d'accord pour un calcul d'une duree d
e"; duree; "heures, a partir du :"
1080 PRINT:PRINT CHR$(18);" "; jour; "/"; mois; "/"; an; " a "; heure; "H"; minu; "GMT, e
tabli de";pas;"en";pas;"minutes. (O/N)"
1090 a$=UPPER$ (INKEY$): IF a$="N"THEN 1050
1100 IF a$="0"THEN 1120
1110 GOTO 1090
1120 dur=duree: jou=jour: moi=mois
1130 ann=an:heur=heure:minut=minu:pa=pas
1140 duree=duree/24:pas=pas/1440:ana=an-1
1150 anb=INT(ana/400)-INT(ana/100)+INT(365.25*ana)
1160 anb=(anb-693595.5)/36525
1170 td=((6.6460656+2400.05126*anb+0.00002581*anb^2)-(24*(ana-1899)))/24
1180 IF mmoy<>0 THEN a=(g/mmoy^2)^(1/3)
1190 IF mmoy=0 THEN mmoy=SQR(g/a^3)
1200 ex=1-exc^2:scl=SIN(incl*(FI/180))
1210 ccl=COS(incl*(PI/180))
1220 j=ti: jj=tk: GOSUB 510
1230 mdmoy=mmoy+dmoy*tu:dga=(g/(mdmoy^2))^(1/3)
1240 arn=arna-tu*(9.95*((ray/dga)^3.5)/(ex^2))*ccl
1250 sar=SIN(arn*(PI/180)):car=COS(arn*(PI/180))
1260 sem=aper+tu*(9.95*((ray/dga)^3.5)/(ex^2))*(5*ccl^2-1)/2
1270 sse=SIN(sem*(PI/180)):cse=COS(sem*(PI/180))
1280 rt1=(cse*car)-(sse*sar*ccl)
1290 rt2 = - (sse*car) - (cse*sar*ccl)
1300 rt3=(cse*sar)+(sse*car*ccl)
1310 rt4 = - (sse*sar) + (cse*car*ccl)
1320 rt5=sse*scl:rt6=cse*scl
1330 REM----------CHOIX SORTIE-----
1340 PRINT#2, TAB(24) "Sortie (I) mprimante ou (E) cran ?"
```
1350 a#=UPPER#(INKEY#) 1360 IF a \*= "E"THEN ca=2:cb=0:CLS:GOTO 1460 1370 IF a#="I"THEN 1390 1380 GOTO 1350 1390 IF (INP (&F500) AND 64) <> 0 THEN PRINT#2, TAB (27) "IMPRIMANTE HORS SERVICE !":FOR te=1 TO 1500:NEXT:GOTO 1340 1400 WIDTH 80: ca=8: cb=8 1410 IF ca=8 THEN PRINT#2, TAB(16) "ATTENTION ! Sortie des resultats sur imprimant  $e<sup>1</sup>$ 1420 PRINT#8: PRINT#8, "Resultats des calculs de trajectoire pour le satellite "; s  $at \pm (i)$ 1430 PRINT#8,"Date de debut : ";jou;"/";moi;"/";ann;" a ";heur;"H";minut;"GMT."<br>1440 PRINT#8,"Calculs effectues au pas de :";pa;"minutes" 1450 PRINT#8, STRING # (80, "-") 1460 PRINT#ca," Jour :mois: annee QTR(TU) Azim. Site Distance Altitude Lat. Long." 1470 IF ca=8 THEN PRINT#8, STRING\$ (80, "-") 1480 REM-------------CALCULS---1490 FOR t=0 TO duree STEP pas 1500 j=INT(t+0.00001): jj=t-j:GOSUB 580 1510 sec=0:t=j+heure/24+minu/1440:GOSUB 680 1520 m=((amoy/360+mdmoy\*tu)-INT(amoy/360+mdmoy\*tu))\*(2\*PI) 1530 e=m+exc\*SIN(m)+SIN(2\*m)/2\*exc^2 1540 IF ABS(e-exc\*SIN(e)-m)(0.000001 THEN 1570 1550 e=e-(e-exc\*SIN(e)-m)/(1-exc\*COS(e)) 1560 GOTO 1540 1570 co1=dga\*(COS(e)-exc):co2=dga\*SQR(ex)\*SIN(e) 1580 r=dga\*(1-exc\*COS(e)):co3=co1\*rt1+co2\*rt2 1590 co4=co1\*rt3+co2\*rt4:xy=(jo+tu)\*1.00273791+td  $1600 \, xy = (xy - INT(xy)) * (2*FI) : x = (co3 * (CDS(xy)) ) - (co4 * - SIN(xy))$ 1610 y=(co3\*-SIN(xy))+(co4\*COS(xy)):z=co1\*rt5+co2\*rt6 1620 dis=SQR((x-rcc)^2+(y-rcs)^2+(z-rs)^2) 1630 sit1=((x-rcc)\*clon\*clat)+((y-rcs)\*slon\*clat)+((z-rs)\*slat) 1640 az1 = - ((x-rcc)\*clon\*slat) - ((y-rcs)\*slon\*slat) + ((z-rs)\*clat)  $1650$  az $2=( (y-rcs) * clon) - ((x-rcc) * slon)$ 1660 sit=ATN((sit1/dis)/SQR(1-(sit1/dis)^2))/(PI/180) 1670 GOSUB 610 1680 los=360-atg/(PI/180) 1690 x=az1:y=az2:GOSUB 610 1700 az=atg/(FI/180):las=(z/r)/(SQR(1-(z/r)^2)):las=ATN(las)/(FI/180) 1710 IF sit<-5 THEN 1830 1720 GOSUB 510 1730 IF tb<>flag THEN flag=tb:GOTO 1740 ELSE 1810 1740 sem=INT(1.25\*(100\*(an/100-INT(an/100))))+jour+a(mois) 1750 sem=1+INT(7\*(sem/7-INT(sem/7)+0.001)) 1760 IF(an/4-INT(an/4))=0 THEN IF mois<3 GOTO 1780 1770 GOTO 1790 1780 sem=sem-1:IF sem=0 THEN sem=7 1790 IF cb=8 THEN i #="" 1800 PRINT#cb,i\$;jour\$(sem);TAB(9)jour;TAB(13)":";mois;TAB(18)":";an;i\$; 1810 PRINT#cb, TAB(27) heure; TAB(31) "H"; TAB(32) minu; TAB(36) FNx (az) TAB(43) FNx (sit); 1820 PRINT#cb, TAB(48)FNx(dis)TAB(58)FNx(r-ray)TAB(67)FNx(las)TAB(72)FNx(los) 1825 IF VPOS(#0)=18 THEN LOCATE 1,19: PRINT"Tapez une touche pour continuer": CALL &BBO6 1830 NEXT 1840 REM-----------FIN DU CALCUL-------1850 LOCATE#3,1,1:PRINT#3,STRING\$(78," "):i\$=CHR\$(24) 1860 IF ca=8 THEN PRINT#8, STRING\$(80,"-"): PRINT#8 1870 LOCATE#3,3,1:PRINT#3,"Fin des calculs pour ";i#;" ";sat#(i);" ";i#;" Tapez une touche pour d'autres calculs..." 1880 PRINT CHR\$(7):CALL &BB06:RUN 1890 REM ------Elements orbitaux-EPHEMERIDES de F3HK 1900 REM source : 1910 REM MEGAHERTZ No 53 (Juillet 1987) 1920 REM Ces elements sont a remettre a jour a chacune de leurs modifications dans la revue MEGAHERTZ. = Epoque reference (TU) 1930  $an$ 1940 jour  $=$ 1950 incl = Inclinaison (degres) ' arna = Ascension droite du noeud ascendant (degres) 1960 1970 EXC  $=$  Excentricite 1980 aper = Argument du perigee (degres) 1990 = Anomalie moyenne (degres) amoy 2000 = Mouvement moyen  $m$ mmo $v$ dmay 2010 = Derivee premiere de mmoy 2020  $=$  Demi grand-axe  $(Km)$  $\ddot{a}$ 2030 REM Elements orbitaux de : OSCAR 9 2040 an=1987

Æ

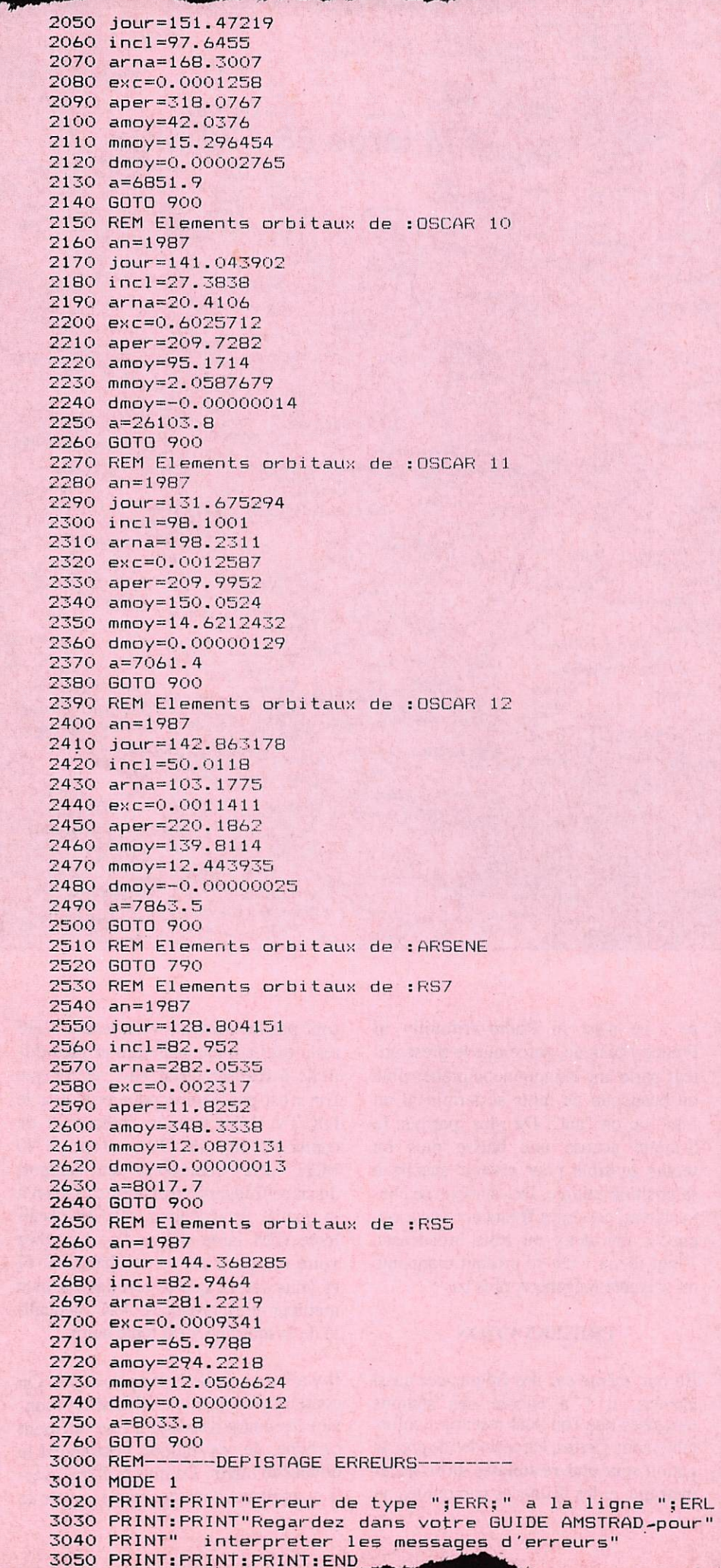

 $\bullet$ 

 $\bullet$ 

**...........** 

 $\bullet$ 

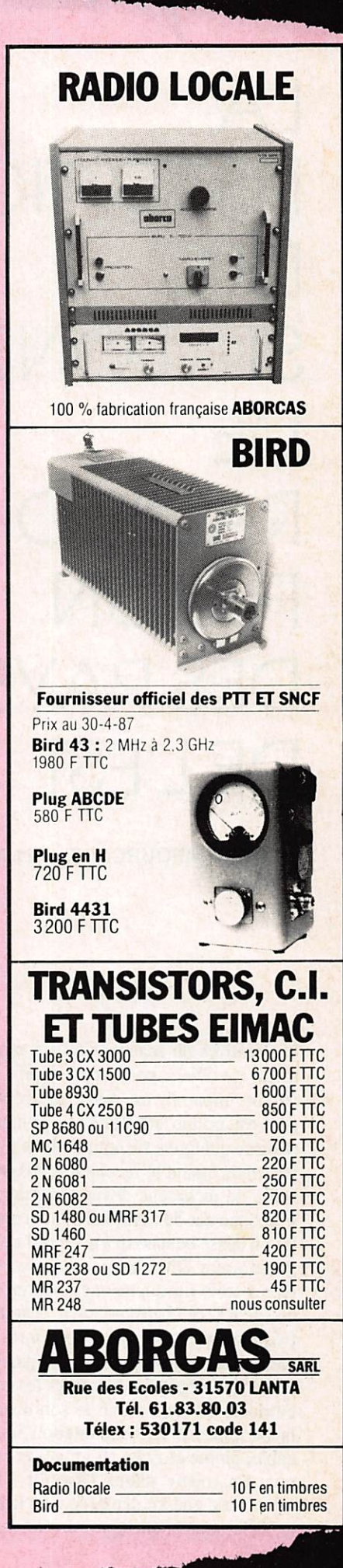

 $\bullet$ 

 $\bullet$  $\bullet$ 

 $\bullet$  $\bullet$  $\bullet$  $\bullet$  $\bullet$  $\bullet$ 

 $\bullet$ 

 $\bullet$  $\bullet$  $\bullet$  $\bullet$  $\bullet$ 

 $\bullet$ 

 $\bullet$  $\bullet$  $\bullet$  $\bullet$  $\bullet$  $\bullet$  $\bullet$  $\bullet$  $\bullet$ 

 $\bullet$  $\bullet$  $\bullet$  $\bullet$  $\bullet$  $\bullet$  $\bullet$  $\bullet$  $\bullet$ 

 $\bullet$